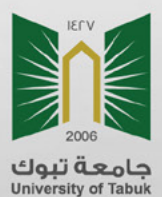

2011年1月前5日18

دلــــيل المـــسـتـــــــــخدم لإيداع الرســـائل العلمية بجامعة تبوك فا منصة ProQuest.

عمادة البحث والدراسات العليا

 $1111111222$ 

U integration

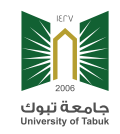

**الذهاب لصفحة جامعة تبوك في منصة بركوست ProQuest**

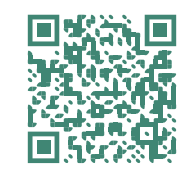

## **إنشاء مستخدم في المنصة من خالل النقر على »up Sign»**

ProQuest. ET DOMINISTRATOR

aining and Support **Resources & Guidelines** Submitting Your Dissertation/Thesis About ETD Administrator

Log in

Help <sup>2</sup>

عامعة تبوك

**Contact Suppo** 

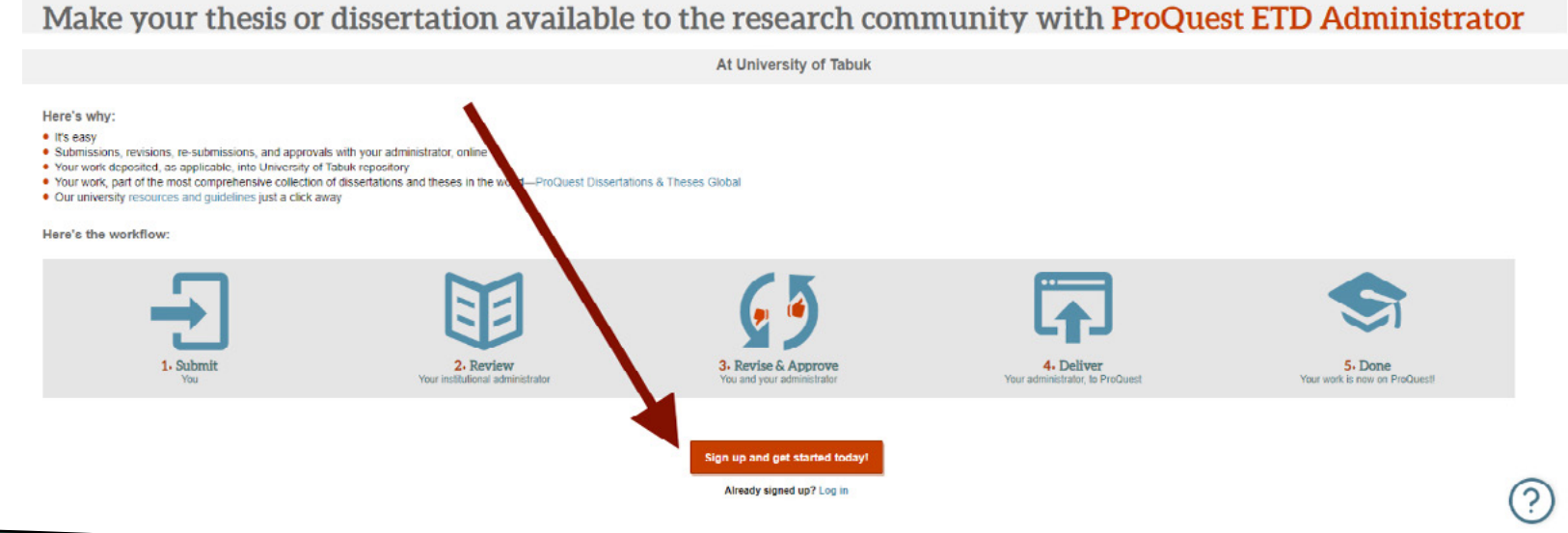

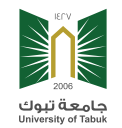

## إكمال البيانات الشخصية وبيانات الحساب ثم النقر على «Create Account»

#### Welcome to the University of Tabuk

ETD Administrator lets graduate students submit their completed Dissentations/Theses to ProQuest Dissentation Publishing for publishing There are several steps in the submission process, which ETD Administrator will walk y

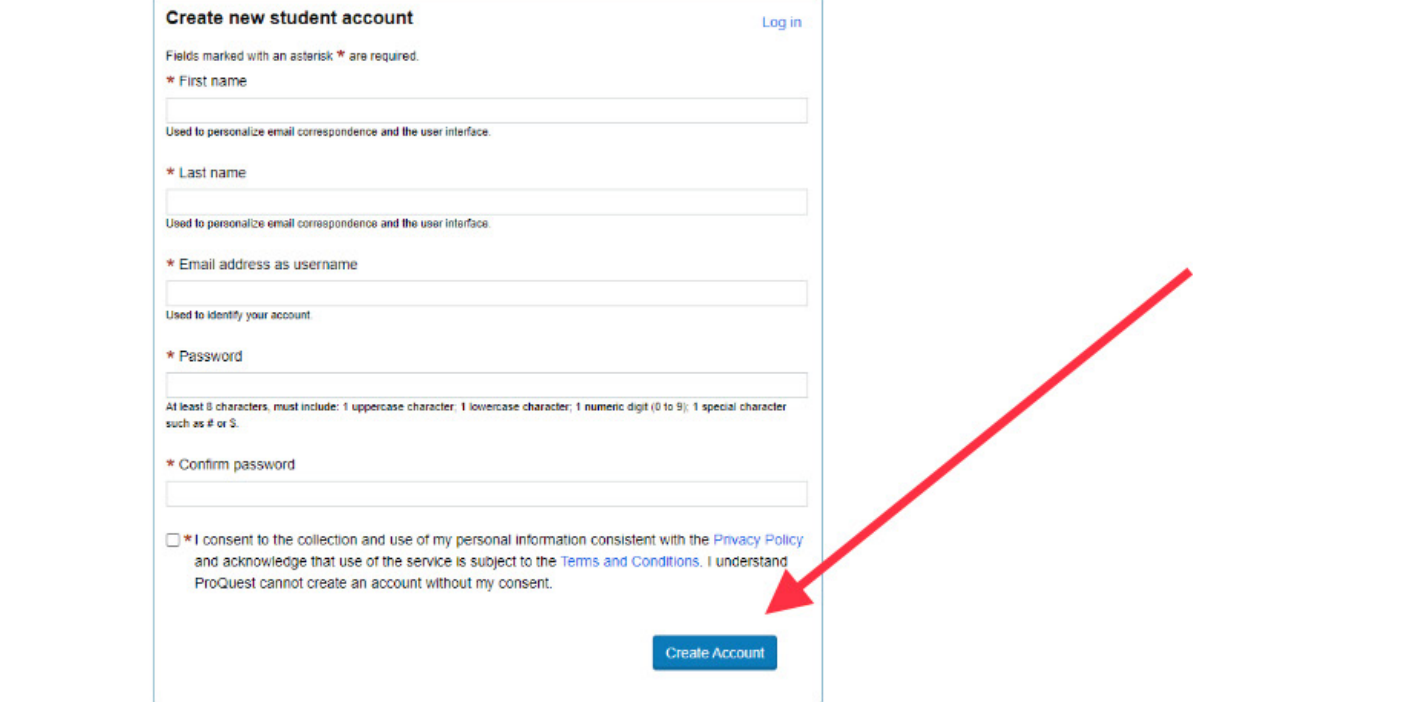

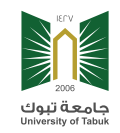

## **ستظهر صفحة بيانات الدخول للحساب**

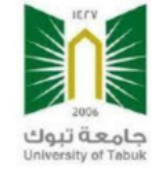

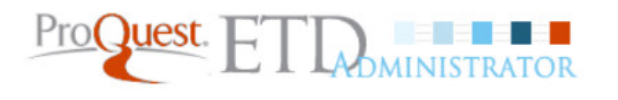

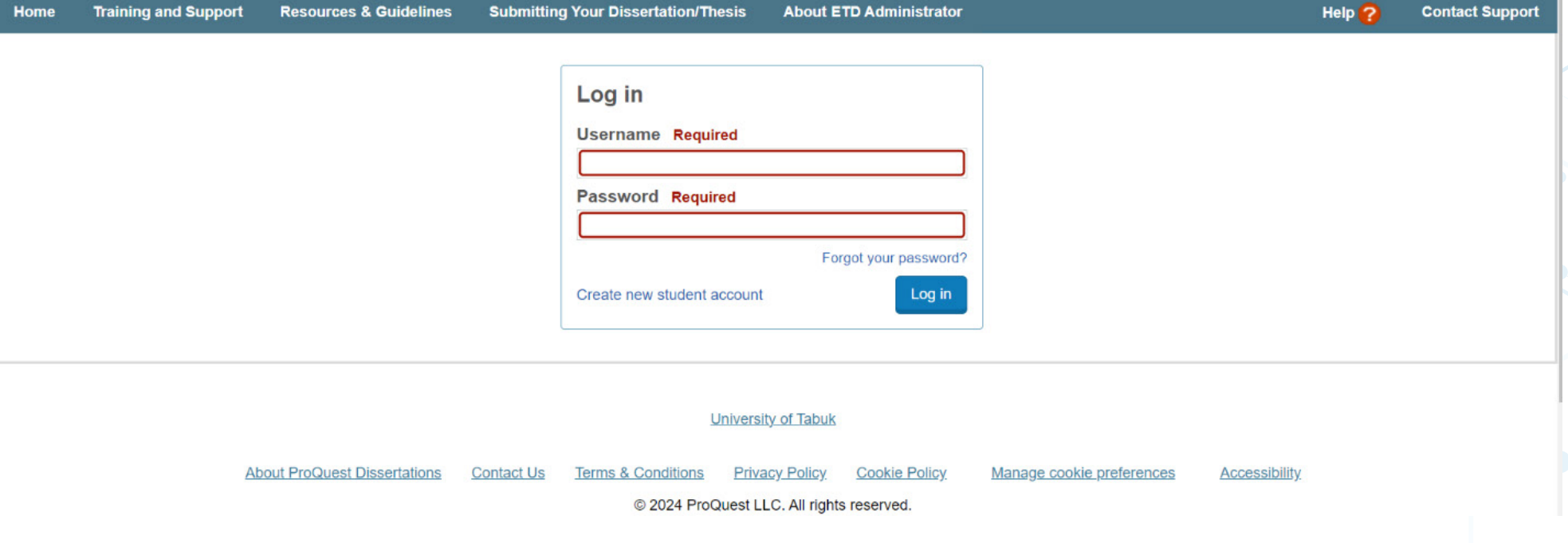

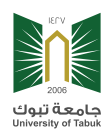

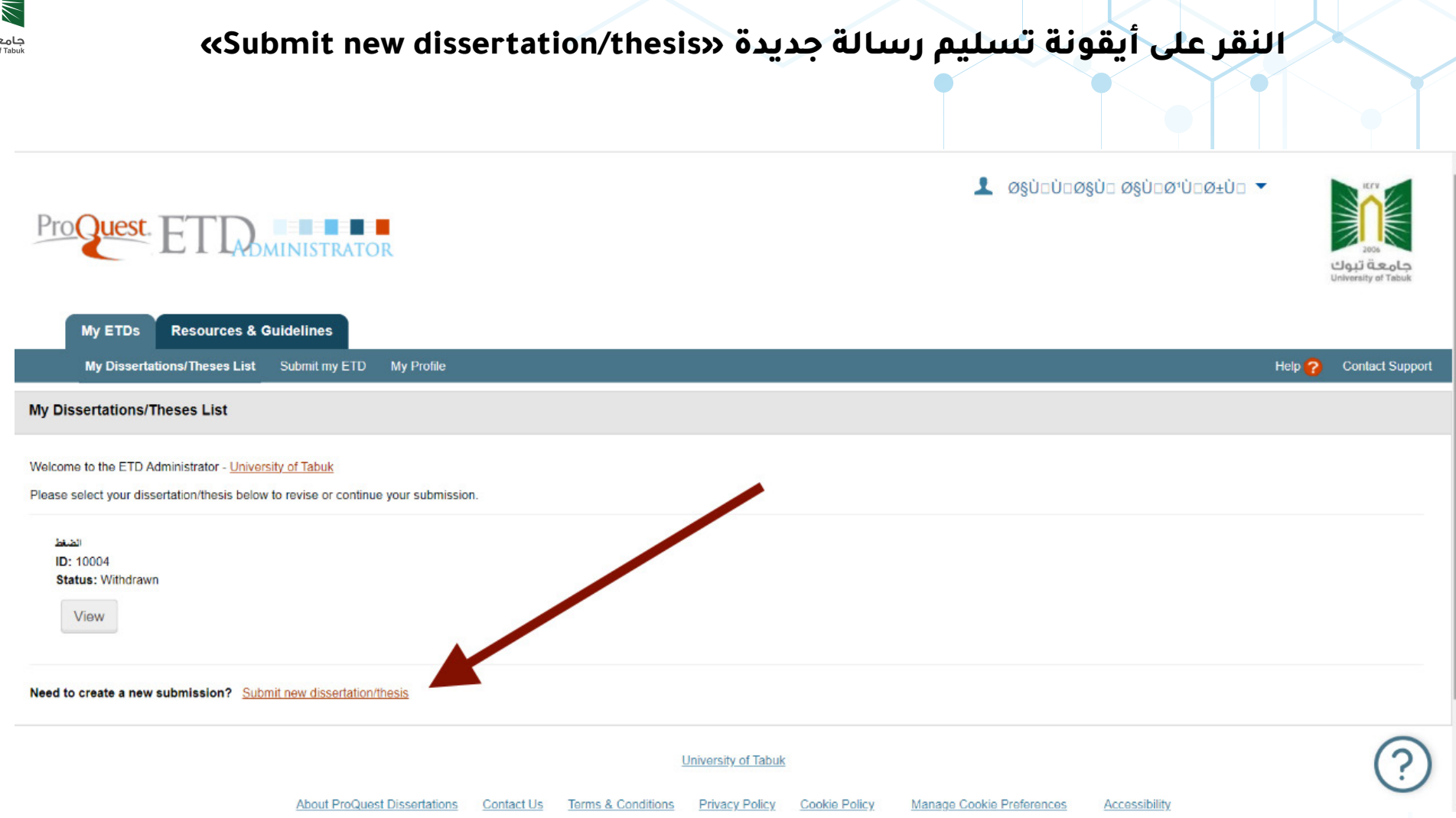

**عمادة البحث والدراسات العليا**

 $\overline{\bullet}$ 

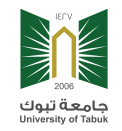

### **تظهر صفحة تعليمات تسليم الرسالة العلمية انقر على »Continue»**

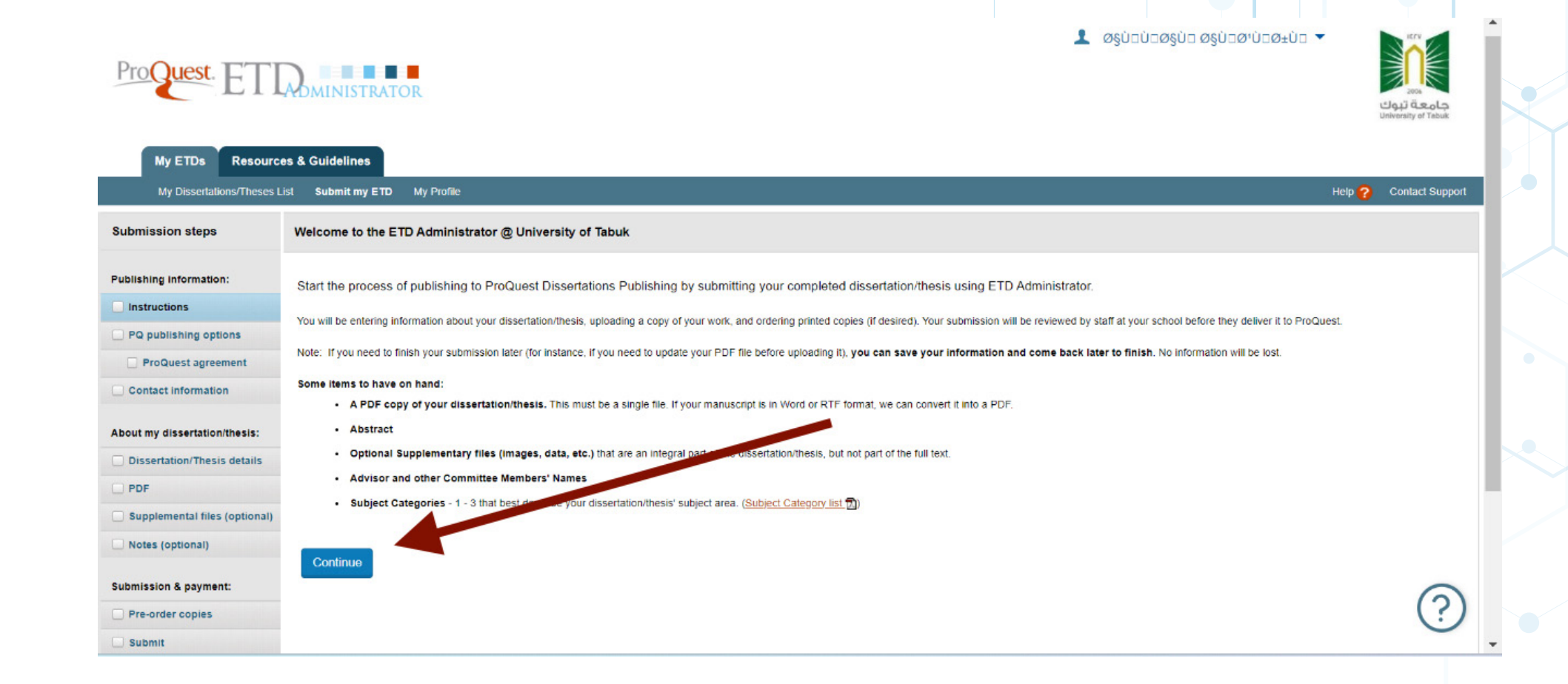

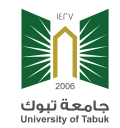

# **تظهر الصفحة الخاصة بنوع النشر للرسالة العلمية، انقر على »Traditional »ثم »Save»**

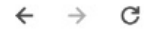

"stdadmin.com/student/pubOpt?siteId=1240&submissionId=1045496

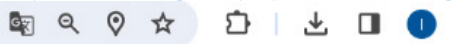

 $\mathbb{G}$ 

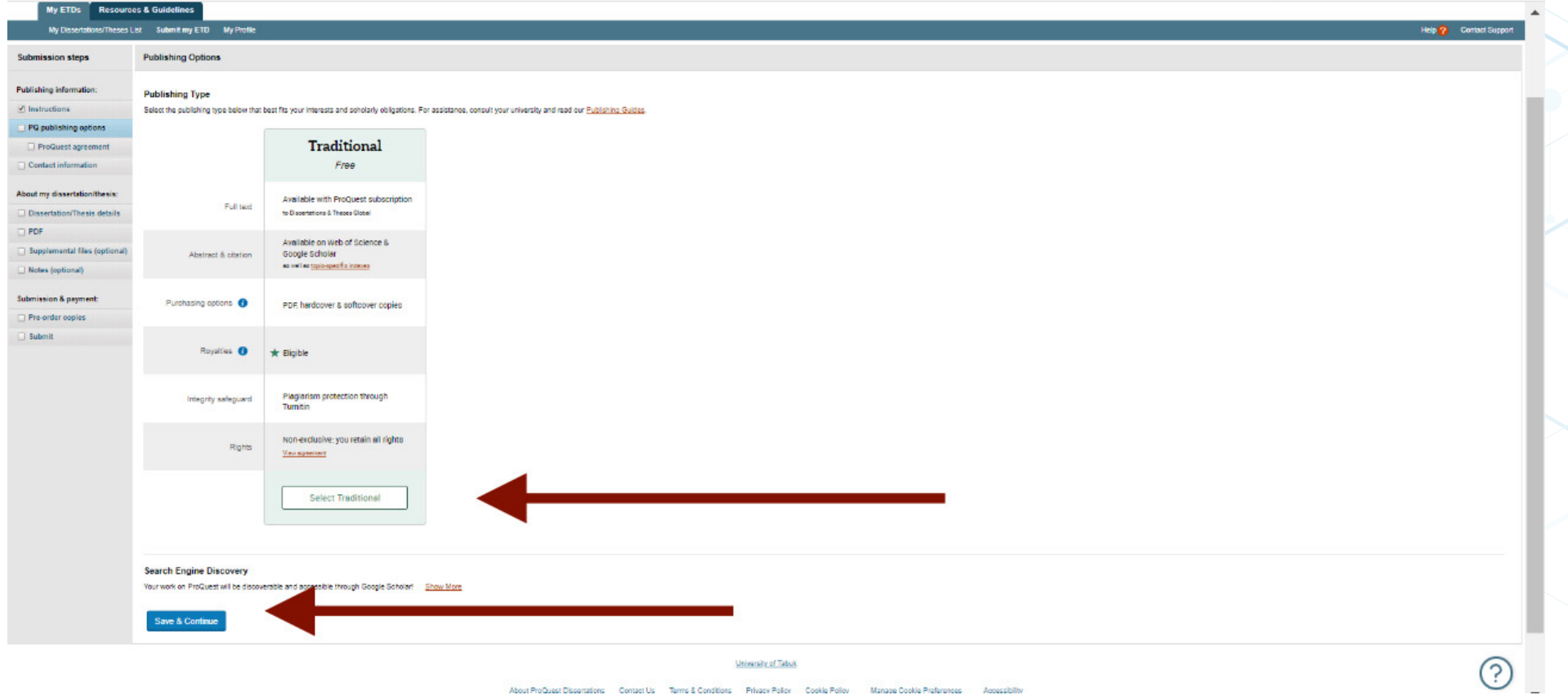

About ProQuest Dissensions Compet Us Terms & Conditions Privacy Policy Cookie Policy Manage Cookie Proferences Accessibility

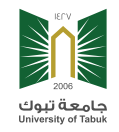

# **في صفحة اتفاقية النشر انقر على »Accept»**

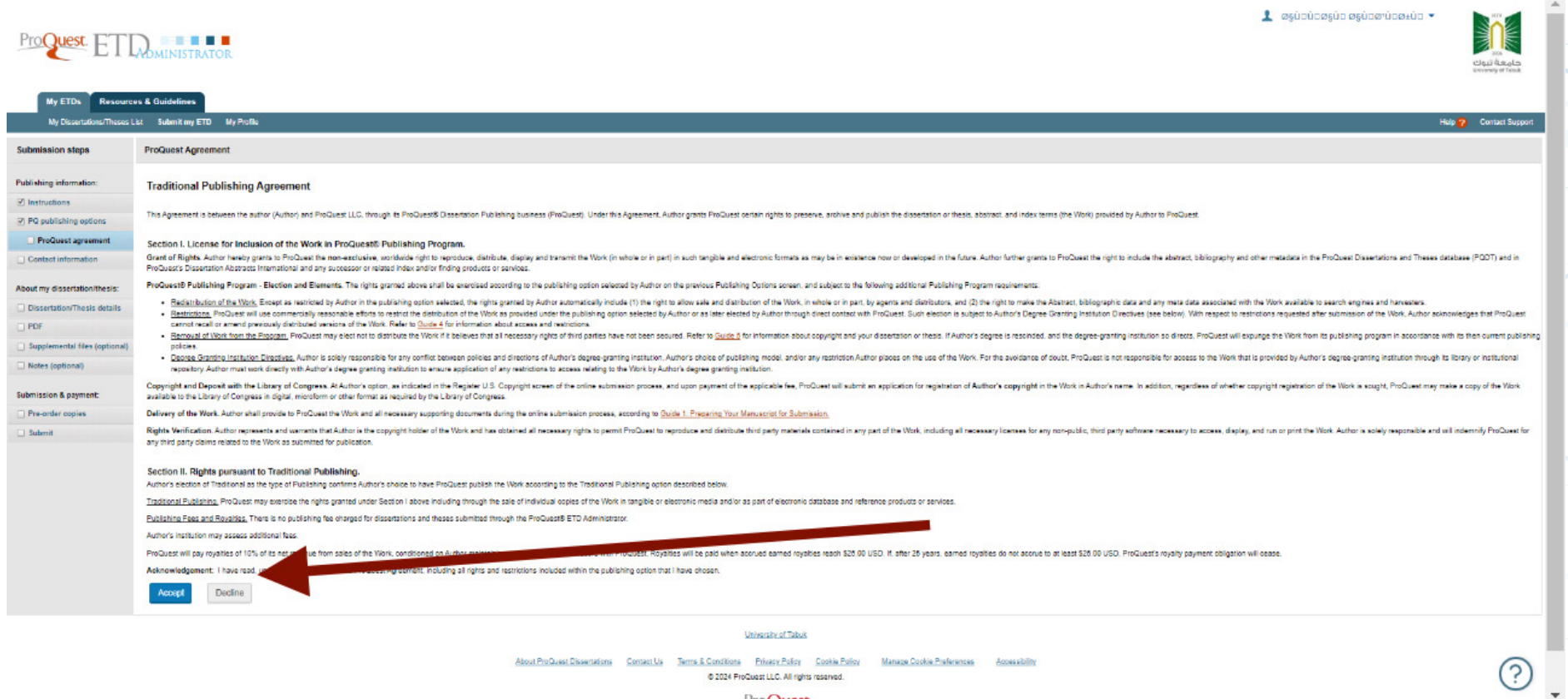

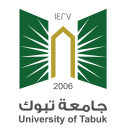

# **ستظهر صفحة بيانات االتصال وعند إكمالها انقر على »Continue»**

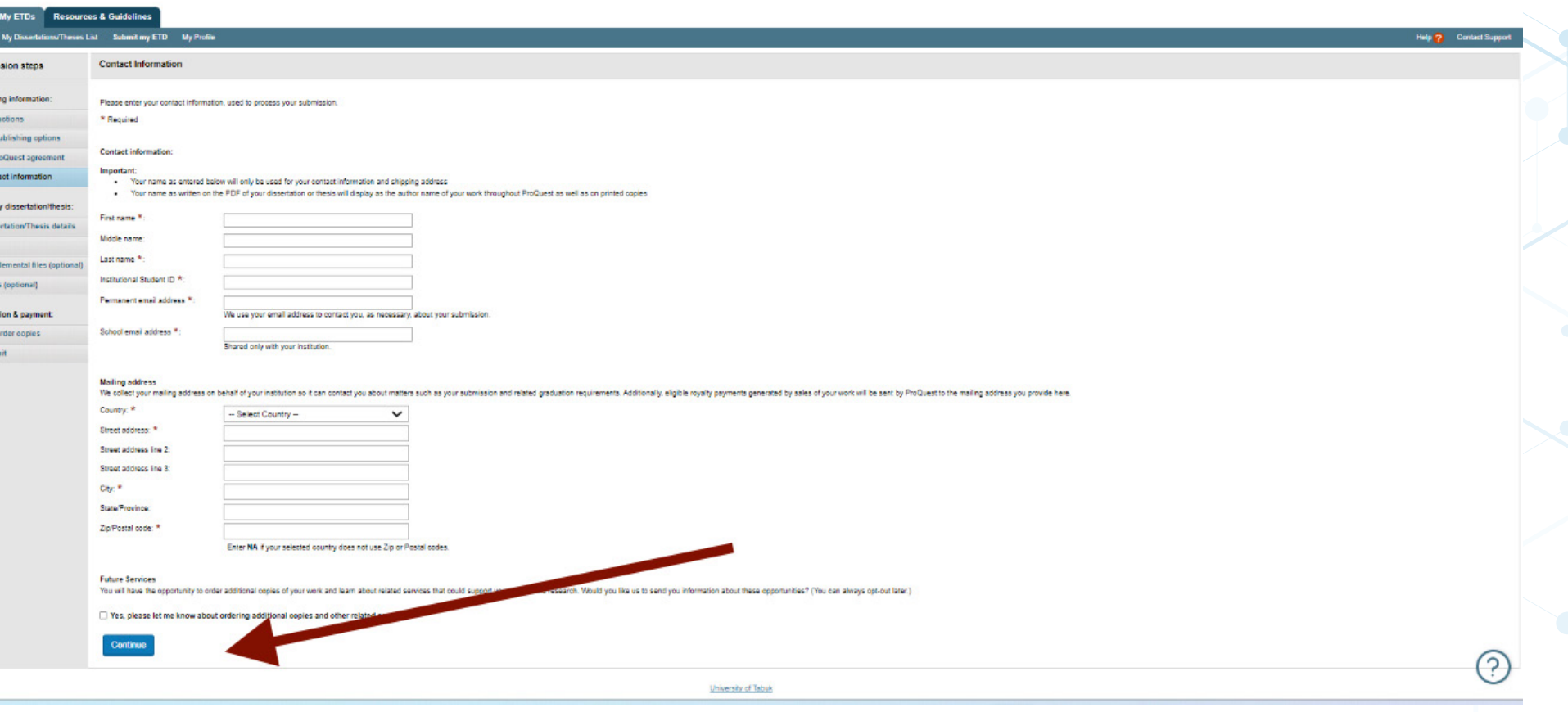

**عمادة البحث والدراسات العليا**

جام به برون<br>University of Tabul

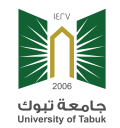

## **بعد ذلك ستظهر صفحة تفاصيل األطروحة )العنوان والملخص(**

### **والبد من إكمالها باللغتين العربية واإلنجليزية**

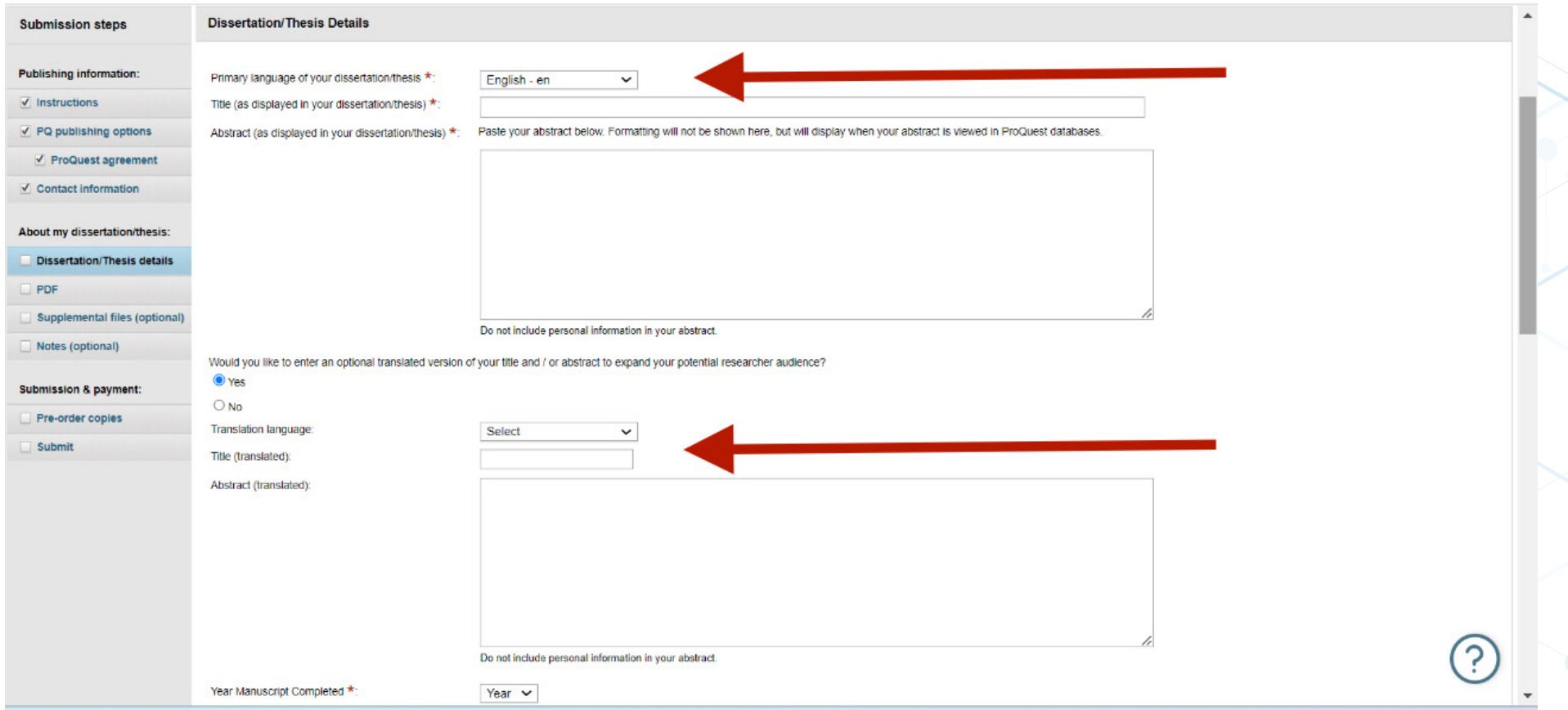

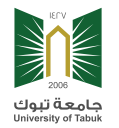

# **يتم إكمال البيانات المتعلقة بتاريخ منح الدرجة ومسمى الدرجة والقسم العلمي واسم المشرف الدراسي**

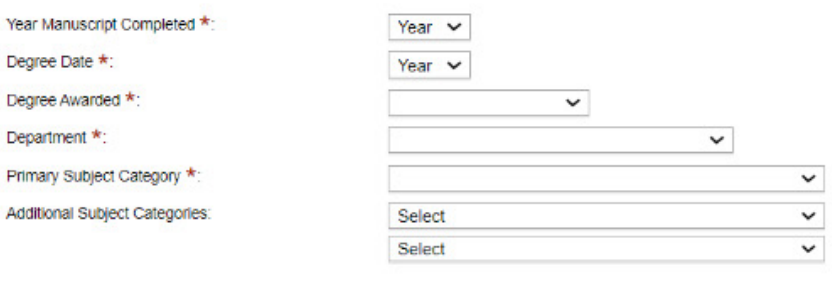

Keywords (include up to 6):

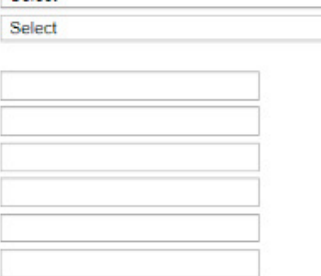

#### Supervisor/Director and/or Co-director(s) \*:

Enter the name of your primary advisor(s) exactly as it appears in your manuscript, without any credentials or degrees. If there is a discrepancy, priority will be given to your manuscript's spelling.

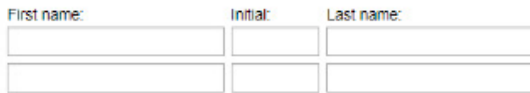

#### **Committee Members:**

Enter the name of up to 10 committee members exactly as they appear in your manuscript, without any credentials or degrees. If there is a discrepancy, priority will be given to your manuscript's spelling.

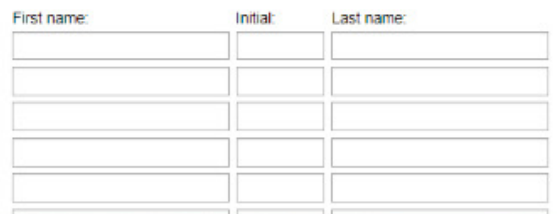

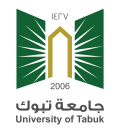

### **في هذة النافذه ترفق الرسالة العلمية على صيغة PDF**

**ثم انقر على »Continue & Save»**

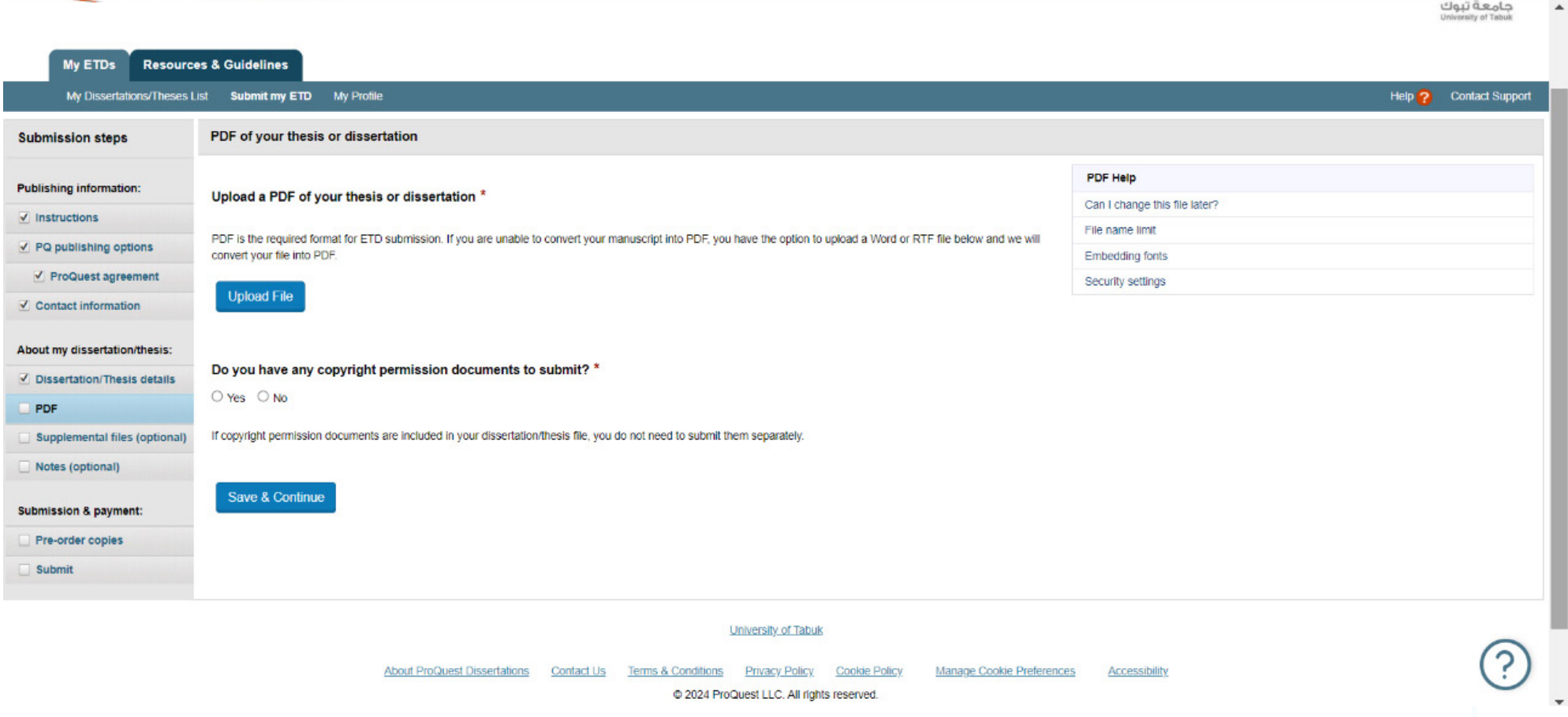

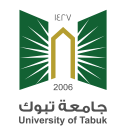

# **في هذه النافذه يتم إرفاق الملحقات التابعة للرسالة )إن وجد(**

## **وهو اختياري عن طريق النقر على file Upload**

 **ثم » Continue & Save»**

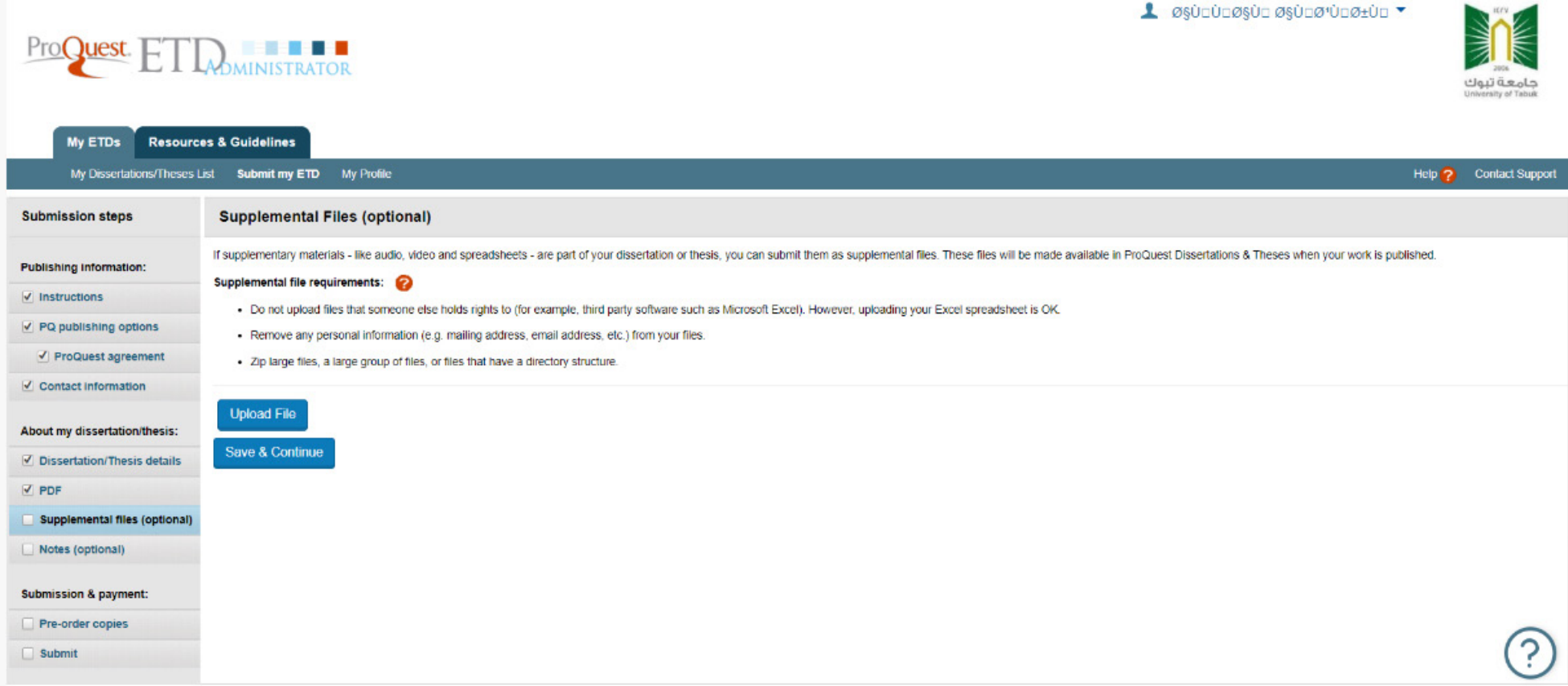

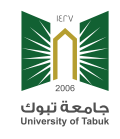

# **في حال وجود مالحظات يمكن تدوينها في المكان المخصص )اختياري( ثم انقر على Continue & Save**

**1** ØSÜDÜDØSÜD ØSÜDØ'ÜDرÜD **INDIAN EXECUTE** ProQuest. حامعة تبوك **Allied Tabs** My ETDs **Resources & Guidelines** Help ? Contact Support My Dissertations/Theses List Submit my ETD My Profile **Submission steps Notes to Administrator (optional)** Publishing information: Include any notes you have for the administrator at your graduate school who will be reviewing your submission. If you will be unreachable via email, note the best way to contact you here as well.  $\nabla$  Instructions √ PQ publishing options Notes to administrator: √ ProQuest agreement Contact information 200 characters remaining About my dissertation/thesis: Dissertation/Thesis details Save & Continue  $V$  PDF Supplemental files (optional) Notes (optional) Submission & payment: Pre-order copies Submit  $\bigcirc$  $Q-1E$  DM

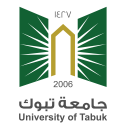

**في حال الرغبة لعمل نسخة ورقية من الرسالة وتوصيلها للعنوان يمكن ذلك، عن طريق اختيار المواصفات المطلوبة ثم النقر على order-pre with Continue وفي حال عدم الرغبة انقر على order-pre Decline**

transferencem/student/orders?siteId=1240&submissionId=1045496

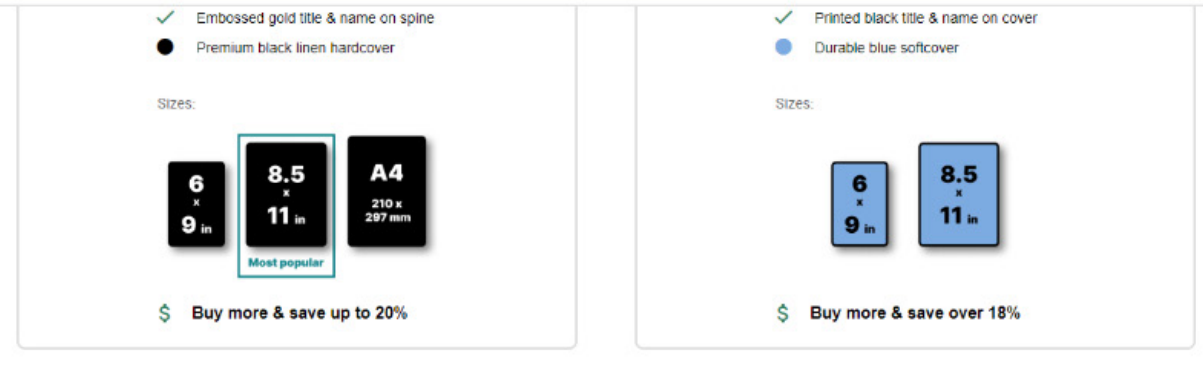

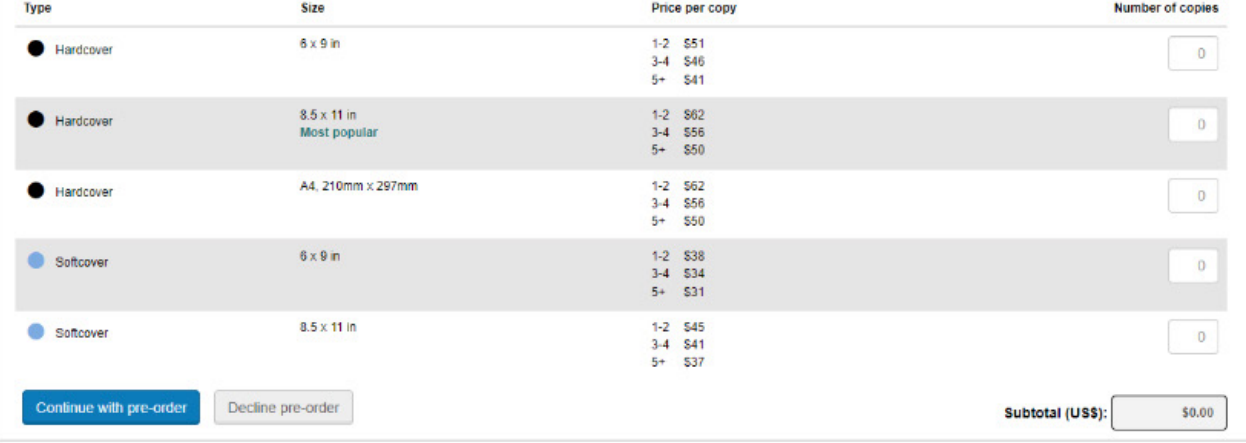

疖

 $\ddot{\mathbf{r}}$ 

 $\Box$ 

 $C_T$   $C_T$ 

 $Q$  $\odot$ ☆

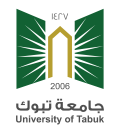

# **سيظهر ملخص البيانات التي تم إدخالها للتدقيق والمراجعة من قبل الطالب وفي حال كانت صحيحة يتم النقر على Thesis/Dissertation Submit**

#### $\sqrt{ }$  Instructions

 $\overline{\checkmark}$  $V_{CQ}$ 

About  $\triangledown$  Dis  $V$  PD  $\Box$  Su  $\Box$  No

Submi  $V$  Pre Su<sup></sup>

√ PQ publishing options

If changes are needed, you can make them using the links provided.

Your ETD summary:

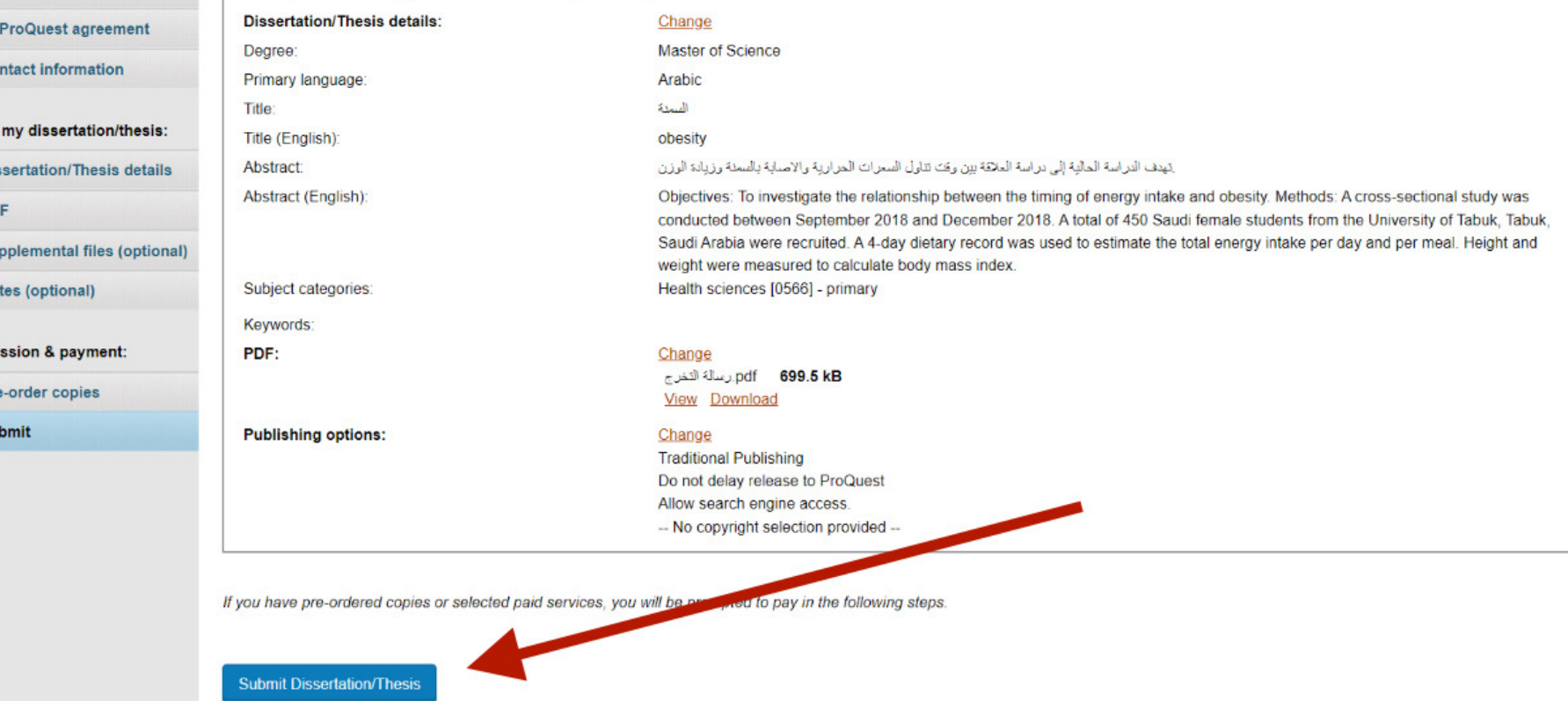

### **سيتم إرسالها لعمادة البحث والدراسات العليا للمراجعة والتدقيق ومن ثم إرسالها لمنصة ProQuest**

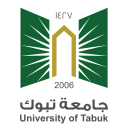

## **مالحظة: يمكن تحويل لغة المنصة إلى العربية من خالل تغيير لغة المستعرض حسب اآلتي**

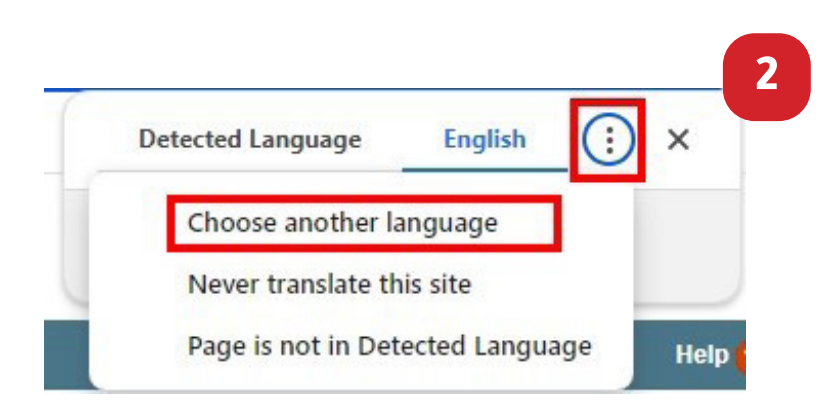

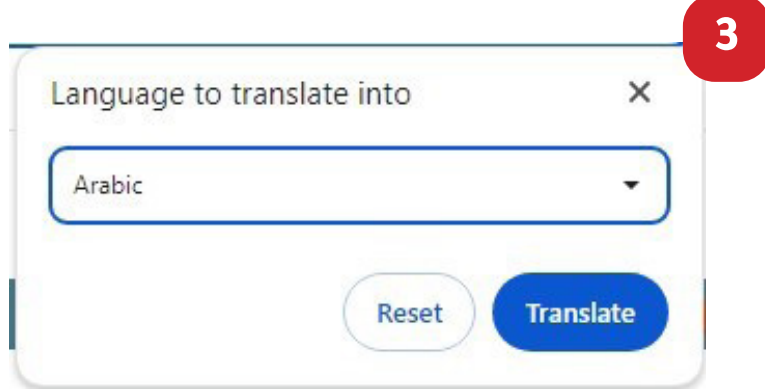

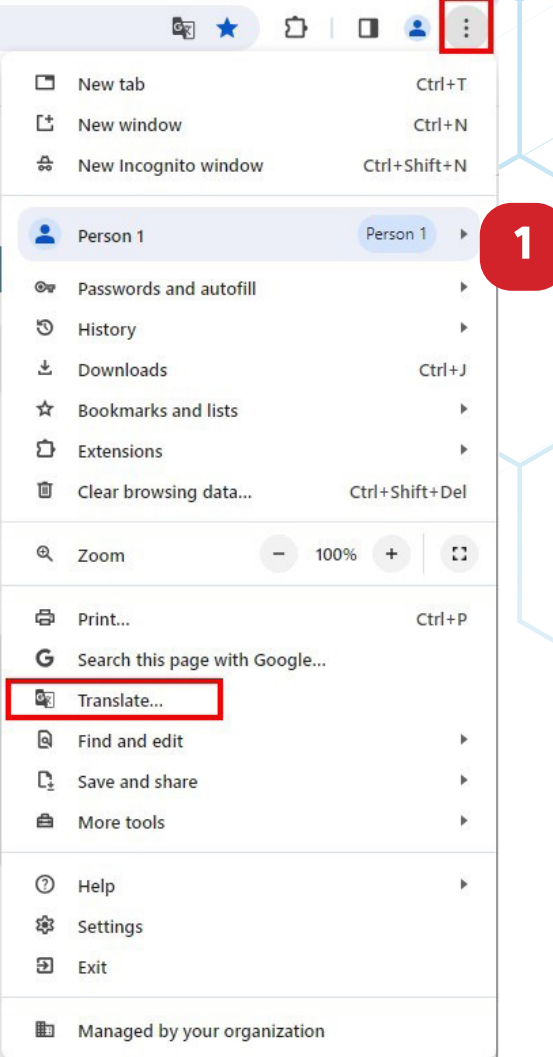